# Some important information to note before you begin your assessment:

- Our assessments are open book, meaning you are able to review the learning material while you complete your assessment.
- Assessments are not timed and can be completed in a number of sittings. If you need to leave during the assessment simply just save your work and log out. When you return you can pick up where you left off.
- Do NOT submit your assessment until ALL Tasks and Activities have been completed.
- You have **THREE** attempts at each assessment, with your assessor offering valuable feedback to aid your improvement.

## Navigating to your assessment

Head to your Learning Management System (LMS) dashboard and find the subject you're ready to work on. Hover your mouse over it and click "Open."

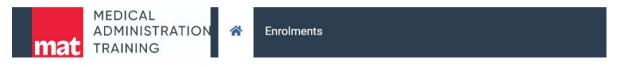

# Welcome, Hannike Glen!

## You have 2 units of study.

Finalised Enrolments can be accessed through Enrolment Tab (More button). Click here to access Finalised Enrolments. You can change your setting via My Preferences.

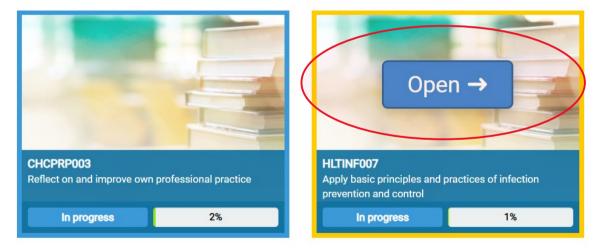

**First-time assessment?** Click the "Assessment" tab in the side menu or follow the "Go to assessment" prompt.

| Back to dashboard | HLTWHS001<br>Participate in workplace health and safety                                                                                                    | Not sta                 |
|-------------------|----------------------------------------------------------------------------------------------------|-------------------------|
| 🕈 Unit home       |                                                                                                    |                         |
| Learning resource | Click here to view course instruction guide.                                                                                                    |                         |
| 🕈 Assessment      |                                                                                                    | No. of Concession, name |
| Unit information  | About This Unit This unit describes the skills and knowledge required for workers to participate in safe                                                                        |                         |
| <b>)</b> Search   | work practices to ensure their own health and safety, and that of others.                                                                                                    |                         |
| 🛔 Timeline        | The unit applies to all workers who require knowledge of workplace health and safety (WHS) to carry out their own work, either under direct supervision or with some individual |                         |
|                   |                                                                                                    |                         |
|                   | Learning materials Questions                                                                                                    |                         |
|                   | START Go to<br>LEARNING > ASSESSMENT >                                                                                                    | 1                       |
|                   |                                                                                                    |                         |
|                   |                                                                                                    |                         |
|                   |                                                                                                    |                         |

**Continuing a started assessment?** Pick up where you left off! Choose the "Continue to assessment" tab to jump back to your progress.

| Back to<br>My Studies | HLTINF007<br>INF006/007 Cluster Submit →                                                                                                    |
|-----------------------|----------------------------------------------------------------------------------------------------|
| Unit home             |                                                                                                    |
| Learning resource     | About this unit                                                                                                    |
| C Assessments         | This unit describes the performance outcomes, skills and knowledge required to provide<br>information about infection prevention and control procedures, integrate those procedures         |
| Supporting info       | into work practices and monitor workplace performance.                                                                                                    |
| e My notes            | This unit applies to individuals working in a range of industry and work settings, who have<br>a coordination, work group leadership or supervisory responsibility in relation to infection |
| Q Search              | prevention and control.                                                                                                    |
| # Timeline            | The skills in this unit must be applied in accordance with Commonwealth and State or<br>Territory legislation, Australian standards and industry codes of practice.                         |
|                       | Welcome back Learning materials START LEARNING > Task 1 Continue ASSESSMENTS > or go back to start >                                                                                        |

# What you need to complete

In each subject assessment, you'll encounter various tasks tailored to the content of the unit. It's important to note that the layout of each assessment may vary and might not be identical to the unit you completed previously.

.

These tasks could involve answering questions, completing and uploading documents, responding to scenarios, or engaging in activities.

The key is to ensure you finish all tasks, activities, and questions within the unit before you press submit as students are generally provided up to three attempts at assessment.

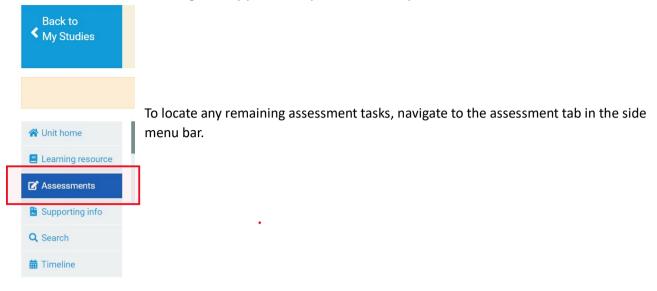

Once you begin an assessment task, it will appear highlighted in yellow. Tasks that are still pending appear in blue. To complete these tasks, you'll need to proceed to your assessment.

| 👻 🔰 🔽 Medic         | cal Administration Training $$ × | Gemini     X ↓ ◆ Gemini     ChatGPT     X ↓ ◆ Gemini                                                    | ×   +                                            |                                         | - o >              | ×   |
|---------------------|----------------------------------|----------------------------------------------------------------------------------------------------|--------------------------------------------------|-----------------------------------------|--------------------|-----|
| ← → C 📪             | mat.learnlogin.com.au/enr        | olments/775429/sections/3#assessments                                                                   |                                                  |                                         | ☆ 🛛 💿 🗄            |     |
| History - Medical A | Resource Library - P             | 🛪 Therapeutic Goods 📀 Medical Administrat 🏟 MT - Home                                                   | 🎸 https://medtrain.vet  🛞 Welcome to Ezidebi     | 🞌 Samford   Pilates E                   | »   🗅 All Bookmark | 5   |
|                     | Back to<br>My Studies            | HLTINF007<br>INF006/007 Cluster                                                                         |                                                  | In progress Submit →                    |                    |     |
|                     | Hunit home                       | Assessments                                                                                             |                                                  |                                         |                    |     |
|                     | C Assessments                    | Instructions for learner                                                                                | Assessment                                       | Student Survey                          |                    |     |
|                     | Supporting info                  |                                                                                                    |                                                  |                                         |                    |     |
|                     | My notes                         | This assessment relates to HLTINF006 - Apply ba                                                         | sic principles and practices of infection preven | tion.                                   |                    |     |
|                     | Q Search                         | It involves testing the skills and knowledge requir<br>including implementing standard and transmission |                                                  | rol principles in healthcare facilities |                    |     |
|                     | 🛗 Timeline                       |                                                                                                    |                                                  | see more                                |                    |     |
|                     |                                  | Task 1 Task 2 Task 3                                                                                    | Task 4 Task 5 Task 6                             | Task 7 Task 8                           |                    |     |
|                     |                                  | Legend: 🔳 Not started 📕 In progress                                                                     |                                                  |                                         | _                  |     |
| Type here t         | to search                        | H 🔚 📲 👊 📀 👩 🕫 🖷                                                                                         |                                                  |                                         | 8:18 AM            | 100 |
| /- Type here t      |                                  |                                                                                                    |                                                  |                                         | 9/02/2024          | 21  |

Questions within an activity will initially appear white if they haven't been started. Once you complete a question, it will turn yellow.

| ctivity 1:<br>isk 1 | Q 1.1  | Q 1.2  | Q 1.3  | Q 1.4 | Q 1.5 | Q 1.6 | ns and so<br>Q 1.7 | Q 1.8  | Q 1.9 | Q 1.10 | Q 1.11 |
|---------------------|--------|--------|--------|-------|-------|-------|--------------------|--------|-------|--------|--------|
| uestions            | Q 1.12 | Q 1.13 | Q 1.14 | 4 Q 1 | .15 Q | 1.16  | Q 1.17             | Q 1.18 |       |        |        |

## Saving your work

It is essential to remember to click the **save button** after entering information into the answer field before proceeding to the next question. If you forget to click save, you'll notice an orange box indicating unsaved changes on this question. If you leave the assessment at this stage, your answers will not be saved.

| 1 In one (1) sentence, describe what a microorganism (microbe) is. |                   |
|--------------------------------------------------------------------|-------------------|
| A Microorganism is                                                 | $\frown$          |
| Unsaved changes                                                    | Attach files Save |
|                                                                    |                   |

#### Tracking your progress

To track your progress, return to your (LMS) dashboard by selecting "Back to my studies"

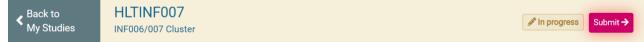

From there, you can view your "In progress" percentage.

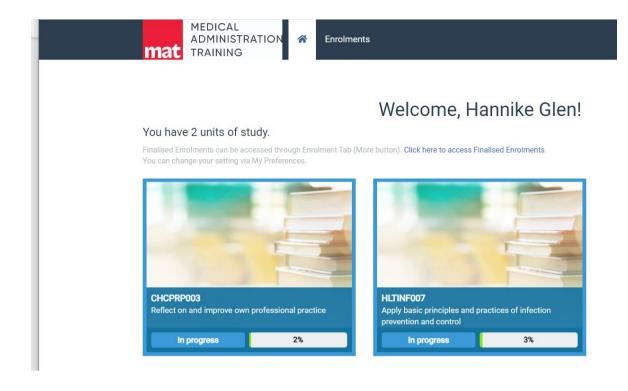

# **Student Survey**

Each assessment includes a subject survey. While it's not mandatory, your feedback is greatly appreciated.

•

| Instructions for learner                                                                                  | Assessment                                       | Student Survey                 |  |
|----------------------------------------------------------------------------------------------------|--------------------------------------------------|--------------------------------|--|
|                                                                                                    |                                                  | L                              |  |
| Student and Trainer Feedback                                                                              |                                                  |                                |  |
| Students                                                                                                  |                                                  |                                |  |
| This concludes your assessment. Please feel free t<br>to enter at least a word. For example: Thank you or |                                                  |                                |  |
| We would appreciate if you would complete a short complete. You will find the survey here.                | survey in relation to this unit. It shouldn't ta | ake any more than 4 minutes to |  |
| Trainers Only                                                                                             |                                                  |                                |  |
| Please ensure you attach the completed Observation                                                        | on Checklist.                                    |                                |  |
|                                                                                                    |                                                  |                                |  |
|                                                                                                    |                                                  | see more                       |  |
|                                                                                                    |                                                  |                                |  |

## Submitting your assessment

To submit fully completed assessments click the 'Submit' button (located at the top right of screen

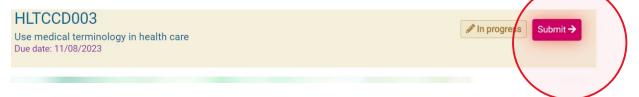

# Declaration

After clicking the submit button, remember to check the declaration box for any questions you might have missed. If you notice 1-2 unanswered questions, these may pertain to student instructions or feedback within your assessment, and it's acceptable to submit. However, if you find more unanswered questions, revisit your assessment to ensure you complete them before submitting. Once everything is in order, tick to make your declaration, confirm, and submit. **Your assessment will now be locked until your trainer has reviewed it.** 

| Submit this unit for marking                                                                                                    | × |
|----------------------------------------------------------------------------------------------------|---|
| You are about to submit 3 <sup>rd</sup> attempt of this unit to the trainer: <b>Joanne Hill</b> . When the unit has been marked, it will be sent back to you with results, and any applicable feedback.<br>Until then, you can continue reading this unit. | ı |
| This submission has 104 new answers.<br>There is 0 unanswered questions.                                                                                                    |   |
| I, Hannike Glen, declare that this is my own work.                                                                                                    |   |
| You can type any comment about this submission here.                                                                                                    | h |
| Confirm and submit                                                                                                    |   |

## **Receiving feedback on your assessments**

Log back into the LMS and open the assessment to review the feedback. On the **Dashboard** you can see that your unit has been marked. Click **Feedback** from trainer to see your Feedback

| and the second second                     |                      |
|-------------------------------------------|----------------------|
|                                           |                      |
|                                           | 1                    |
|                                           |                      |
|                                           |                      |
|                                           |                      |
| CHCFRP003                                 |                      |
| CHCFRP003<br>Reflect on and improve ovn p | rofessional practice |

It will open to your Timeline where you can read some overall feedback about your assessment.

| nt back this enrolment with Trainer's feedback | TR                                 |
|------------------------------------------------|------------------------------------|
| Show snapshot 2                                | Teena Barbeler                     |
| lease review                                   | tinue working → Li Show snapshot 2 |

To review which questions you need to resubmit, simply click **Continue Working** to start your resubmission.

| 07 Feb<br>11:17am | Teena Barbeler has ser | nt back this enrolment with Trainer's feedback | ТВ             |
|-------------------|------------------------|------------------------------------------------|----------------|
|                   | Continue working →     | 🕒 Show snapshot 2                              | Teena Barbeler |
|                   |                        |                                                |                |

Questions that are green show that the question has been completed successfully and red if a resubmission is required. Click into the **Red Tasks** to open the Task.

| Task 1 | Task 2 | Task 3 | Task 4 | Task 5 | Task 6 | Student survey |
|--------|--------|--------|--------|--------|--------|----------------|
|--------|--------|--------|--------|--------|--------|----------------|

Read through the feedback from your trainer, remove your previous response, make the adjustment and click **save**.

| Provide a clarification question you will use.                           |                             |                |      |
|--------------------------------------------------------------------------|-----------------------------|----------------|------|
| Am I right in understanding you are feeling bullied?                     |                             |                |      |
| Not satisfactory Marked 6 minutes ago by H. Glen                         | Record videos               |                | Save |
| Trainer feedback                                                         |                             |                |      |
| You are on the right track but you need to ask an open question you can. | to allow you to gather as m | uch informatio | n as |

Once all adjustments have been made you can resubmit again to your assessor.

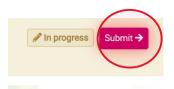

Tick to make your declaration and confirm and Submit.

| I, Hannike Glen, declare that this is my own work.   |
|------------------------------------------------------|
| You can type any comment about this submission here. |
| Confirm and submit                                   |
|                                                      |

# **Additional Resources and Support**

If you do need extra support, our website has a lot of useful information which can assist you.

<u>Click Here</u> for information on how to complete different types of assessments, how to locate the due date of assessments, tips on avoiding plagiarism, information on the submission process for units and what to expect during the marking phase.

<u>Click Here</u> for information to assist you with study skills and support.

Good luck with your Assessments!